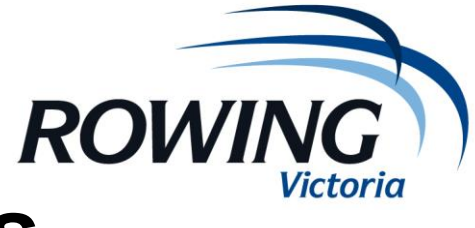

## **Live Regatta Results**

This document outlines the process for ensuring live results are being sent to Rowing Manager & the RV website throughout your regatta. Once this is set up there is no need to continue to process anything, other than occasionally checking that your results are going through to Rowing Manager (RM).

You can check this via a desktop computer or mobile device via<m.vic.rowingmanager.com>

A continuous internet connection is required to do this.

- 1. When you have your RP7 file open, click on the "Web" link at the top of the page
- 2. Subsequently lick "Upload/Publish Draws & Results.."
- 3. The "Live Timing/Data Upload" popup box will appear
- 4. Click "Login", the username and password will already be entered and correct, click "ok"
- 5. Tick all the boxes under "Upload/Publish Data"
- 6. RP7 will run a test to RM and will report that there are no issues in the "Error Messages" box – it should say "Web Server connection OK"
- 7. Hit 'Upload Entire Regatta"
- 8. Click, drag and move the box out of your view so as to not bother you while processing regatta results. Results, crew changes and scratchings will then be sent live to Rowing Manager (the website link above) as you enter and make them official in RP7
- 9. You can check in Rowing Manager under your regatta that each race shows up as "official" once complete